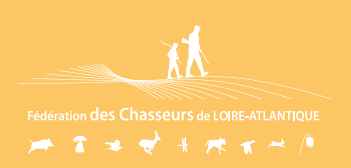

## TRANSFORMER VOTRE VALIDATION DÉPARTEMENTALE EN NATIONALE

Allez sur le site de validation du permis de chasser

## Connectez-vous avec vos identifiants

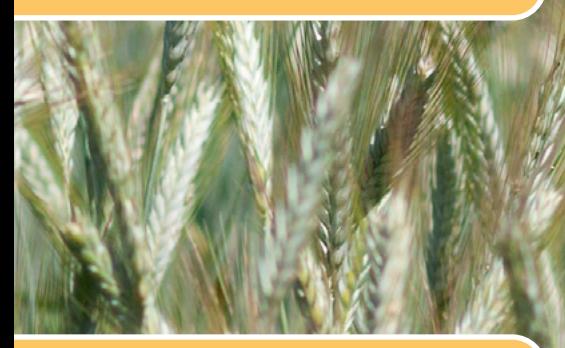

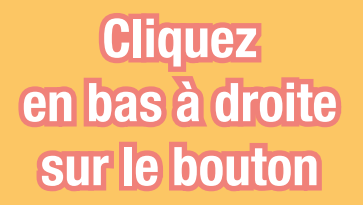

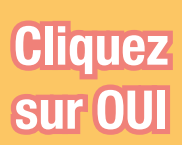

https://validationpermischasser.chasseurdefrance.com/?federation=FDC\_44

**BIENVENUE** SUR LE SITE DE VALIDATION DU PERMIS DE CHASSER<br>FÉDÉRATION DÉPARTEMENTALE DES CHASSEURS DE

**AVANT VOTRE COMMANDE** 

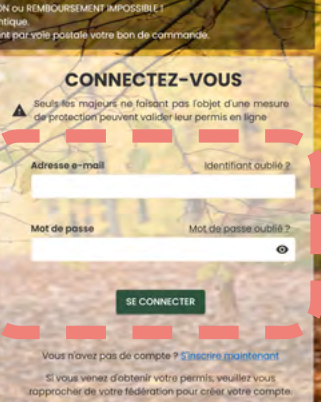

## **HISTORIQUE & COMPLÉMENT**

VÁLIDATION POUR UN TIERS

Changement de site Vous allez être redirigé sur votre espace adhérent. Voulez-vous continuer

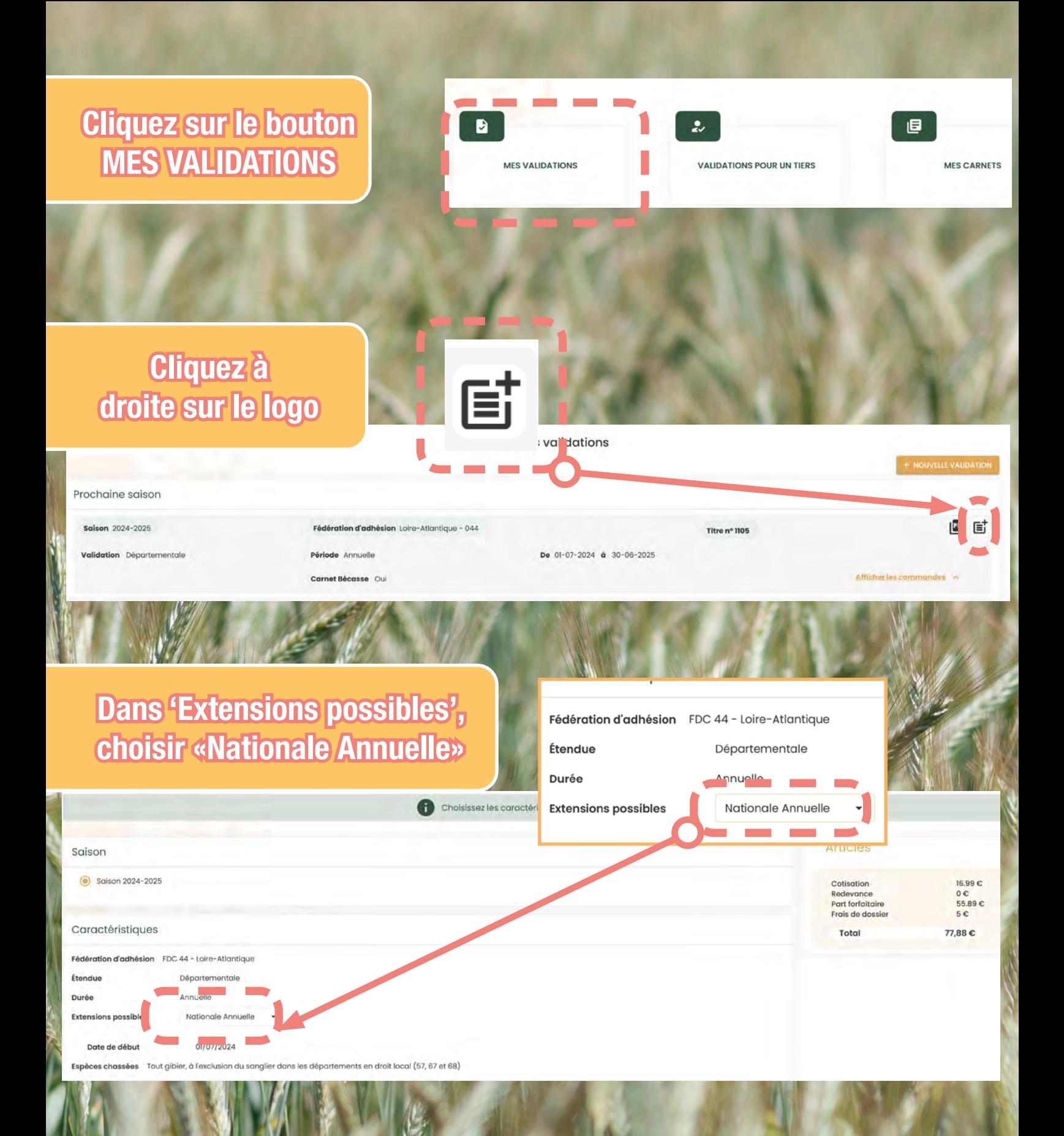

En bas à droite, cliquer sur Poursuivre et suivez les indications

## **POURSUIVRE**